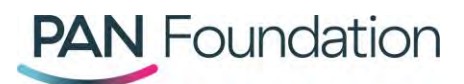

# **Patients: How to apply for a renewal grant and additional funding in the PAN Portal**

This document will walk patients through how to apply for a renewal grant or additional funding in the PAN Foundation portal.

### **Applying for a renewal grant**

Patients or their healthcare professional can apply to renew a grant if the 12-month grant eligibility period has ended or is about to end within 30 days.

#### **Steps in the portal**

- 1. Go to th[e PAN portal](http://www.panapply.org/) and log in to your existing account.
- 2. Once logged in, go to the "Grants" tab. In the "Active grants" section, find the grant you want to apply to renew.
- 3. Once you've found the correct grant, in the far-right "Actions" column, click the arrow next to "Action" and select "Apply for a renewal."
- 4. Review the renewal grant information pop-up, then click "Continue."
- 5. Review the current patient information to confirm if it's still accurate. If you need to update anything, click "Edit section" in the appropriate section then click "save."
- 6. Check the box after each section to confirm that the information as accurate, then click "Next."
- 7. Finally, review the attestation and click the box to confirm if you agree. Then press "Submit & next.' You should find out right away if your application was successful.

## **Applying for additional funding**

Patients or their healthcare professional can apply for additional funding within the same initial 12 month grant eligibility period if the patient runs out of funds and their balance is \$0.

#### **Steps in the portal**

- 1. Go to th[e PAN portal](http://www.panapply.org/) and log in to your existing account
- 2. Once logged in, go to the "Grants" tab. In the "Active grants" section, find the grant you want to apply for additional funding.
- 3. Once you've found the correct grant, in the far-right "Actions" column, click the arrow next to "Action" and select "Apply for additional funding."
- 4. Review the additional funding pop-up screen, then press "Continue." You'll find out right away if you were approved for additional funding.